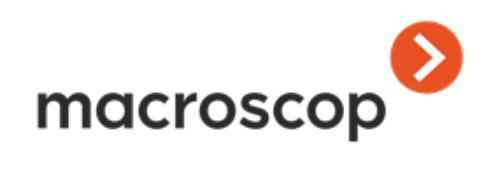

# Альбом типовых решений

Часть 2

# **Контакты службы технической поддержки:**

Телефоны: 8-800-555-4300 (бесплатно из любой точки России) +7 (342) 215-09-78 E-mail: support@macroscop.com Skype: macroscop.support

www.macroscop.com © ООО «Сателлит», 2017 Опубликовано: 01.09.2017

#### **Задача:**

В детских садах, охрану которых в нерабочее время обеспечивает охранное предприятие, заменить охранников системой видеонаблюдения, звукового оповещения и группой оперативного реагирования.

#### **Преимущества:**

Данное решение обеспечивает более эффективную защиту объектов, поскольку группы оперативного реагирования, по сравнению с охранниками на объектах, имеют более высокую профессиональную подготовку и лучше экипированы.

#### **Экономика:**

Срок окупаемости затрат на оборудование и программное обеспечение составляет 5 месяцев.

#### **Описание технического и организационного решения:**

На каждом объекте (территории детского сада) установлена система видеонаблюдения и оповещения: сервер Macroscop; 6 IP-камер, направленных на ворота, заборы и детские веранды (поскольку на верандах могут собираться посторонние); а также коммутатор с функциями маршрутизатора, объединяющий камеры и сервер в локальную сеть и обеспечивающий доступ к серверу через интернет (для этого на каждом объекте имеется точка доступа в интернет).

На ряде объектов используются звуковые оповещатели, активируемые либо от сигнальных выходов камер, либо от устройств UniPing (при этом UniPing подключаются по локальной сети к серверам Macroscop). На звуковые оповещатели записано голосовое сообщение с предложением покинуть территорию.

Серверы объединены через интернет в единую многосерверную систему.

Мониторинг оперативной обстановки осуществляется из ситуационного центра, в котором установлен компьютер с клиентским приложением Macroscop. К компьютеру подключены два монитора, один из которых является тревожным.

Камеры ставятся на охрану по расписанию: с 19:00 до 08:00 по будним дням и круглосуточно — в выходные и праздничные дни.

При срабатывании модуля трекинга или детектора движения генерируется тревога, по которой на тревожный монитор выводится трансляция видео с соответствующей камеры. Оператор оценивает обстановку и при необходимости, либо активирует звуковой оповещатель, либо по рации отправляет на объект группу оперативного реагирования.

На каждом сервере используются лицензии Macroscop ST на количество IP-камер, равное количеству камер + количеству используемых устройств UniPing (к одному устройству UniPing можно подключить несколько оповещателей для разных каналов); дополнительно, при использовании модуля трекинга — лицензии на использование этого модуля. При этом модуль трекинга, как правило, используется на камерах, в поле зрения которых попадает территория за забором и при этом требуется вести запись любого движения в кадре, а генерировать тревогу — только при проникновении на тарриторию. Тревога на камерах, обозревающие только внутреннюю территорию, срабатывает при любом движении, поскольку движущихся объектов на территории быть не должно.

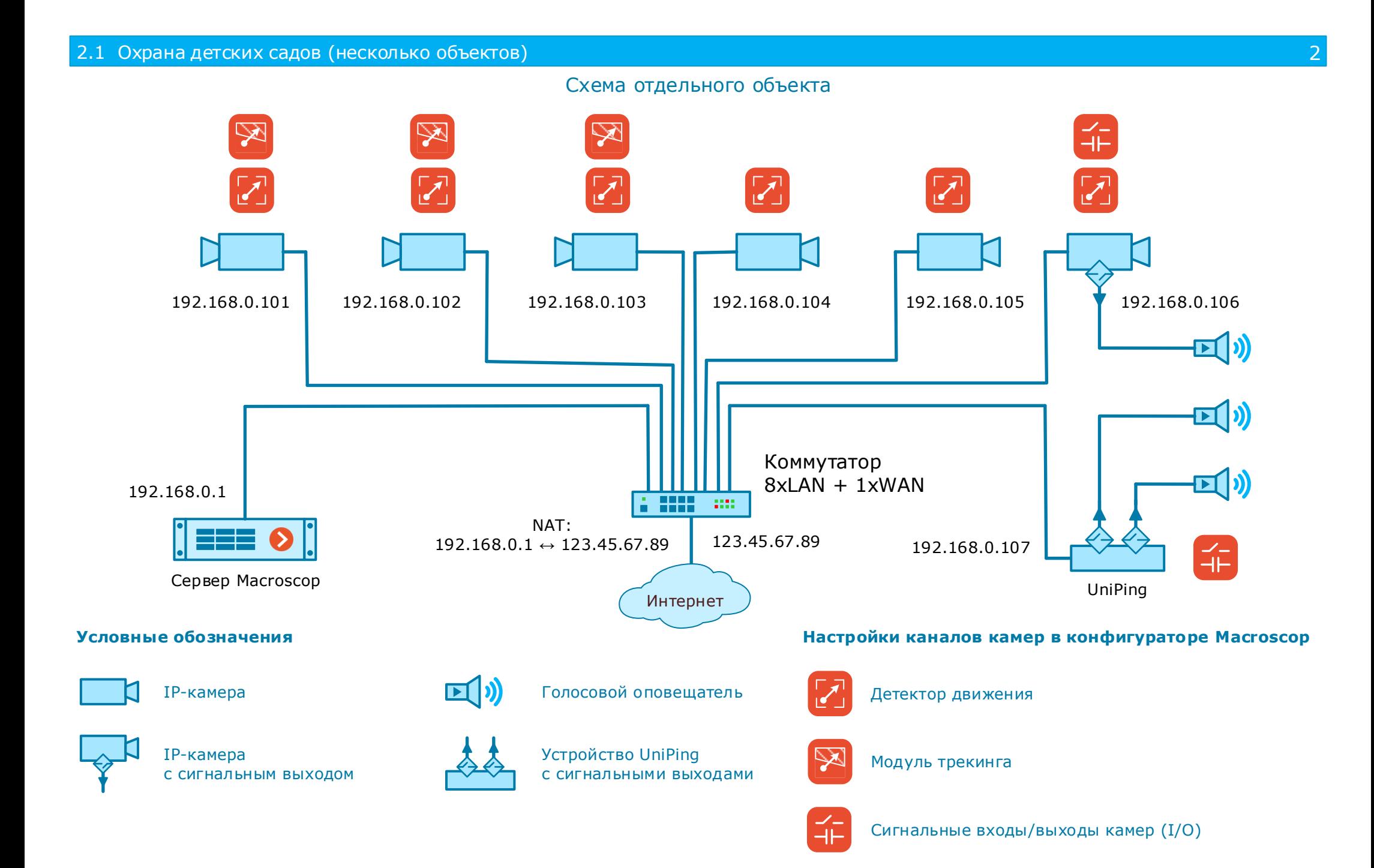

# 2.1 Охрана детских садов (несколько объектов) 3

# Общая схема

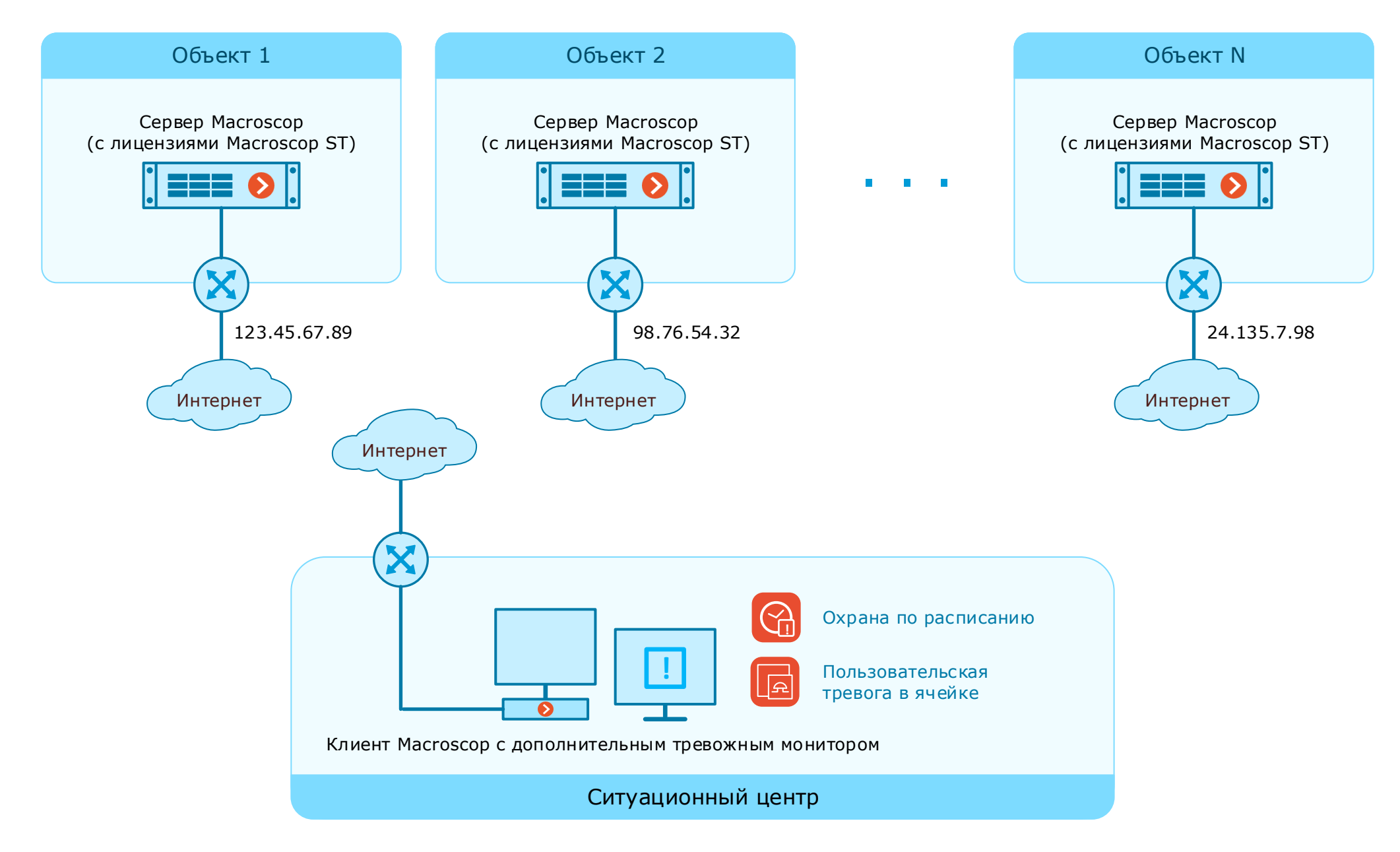

# 2.1 Охрана детских садов (несколько объектов) 4

# Особенности настройки серверов и камер в конфигураторе

Для серверов следует задать внешние IP-адреса, назначенные провайдером для точки доступа на объекте

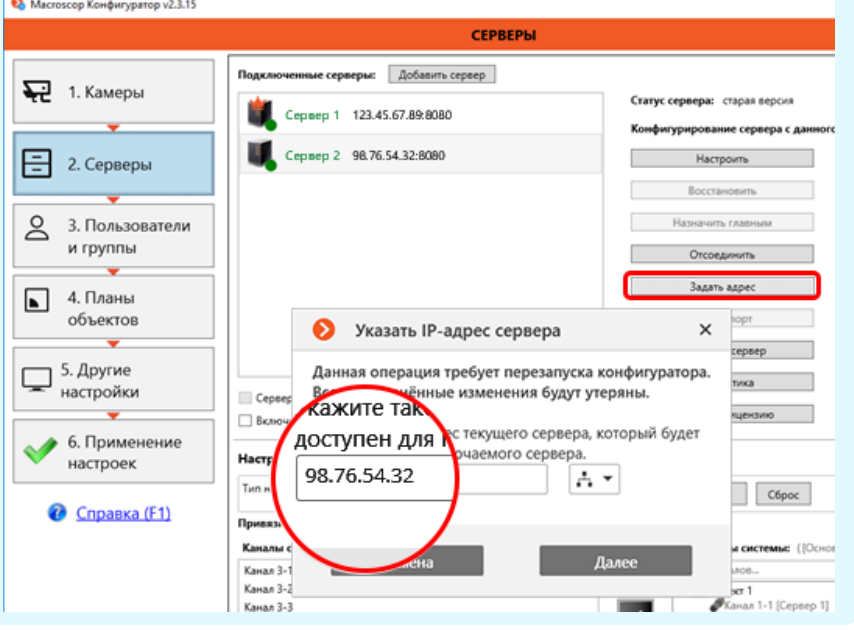

Для устройств UniPing и камер с сигнальными выходами, к которым подключены голосовые оповещатели, нужно включить в настройках подключения канала опцию **Обработка событий I/O**

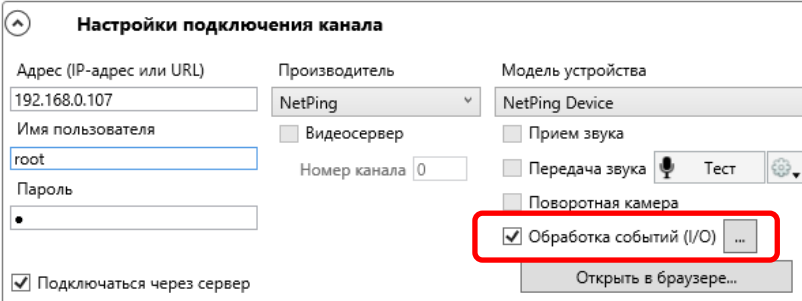

Чтобы настроить отправку сигнала, активирующего голосовой оповещатель, нужно настроить на канале сценарий, который в ответ на событие **Пользовательская тревога** будет выполнять действие **Подать сигнал на выход камеры**. При этом сигнал может подаваться на любую камеру или устройство UniPing, указанные в настройках действия (в том числе одновременно на несколько камер и устройств).

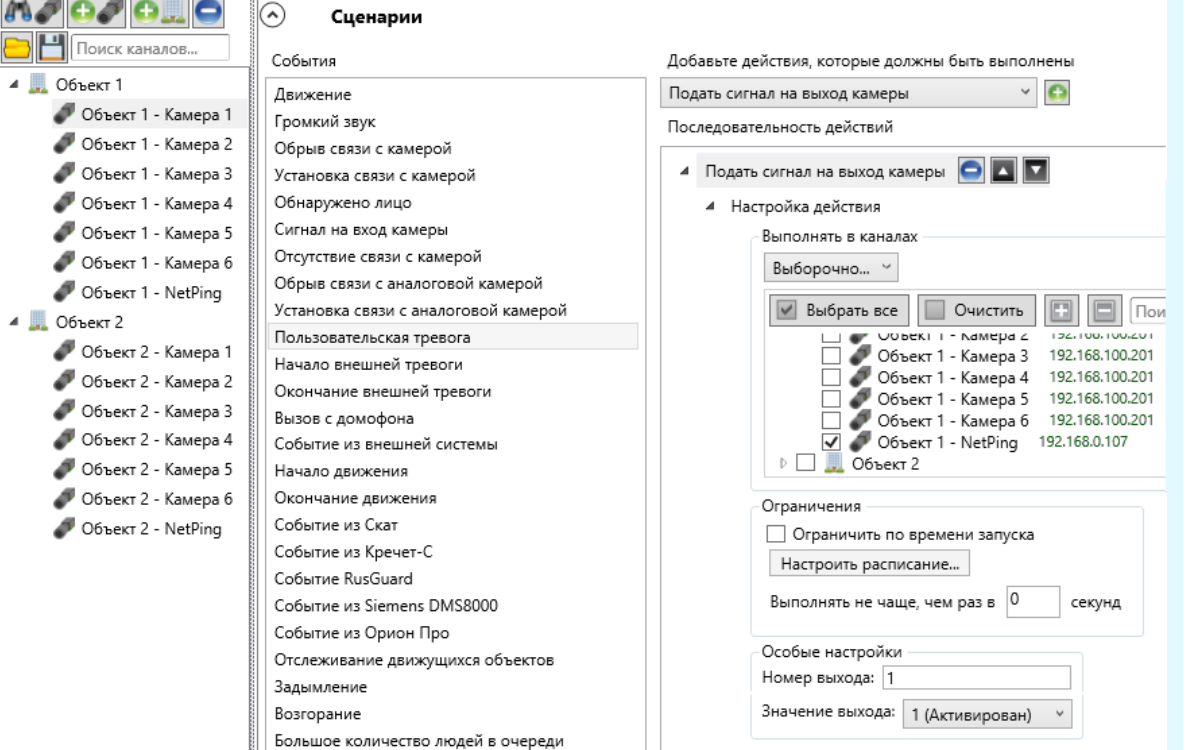

# 2.1 Охрана детских садов (несколько объектов) 5

# Особенности настройки клиентского рабочего места

Чтобы открыть окно настроек текущего рабочего места, нужно раскрыть панель управления, выбрать пункт **Настройки**, затем подпункт **Настройки приложения**

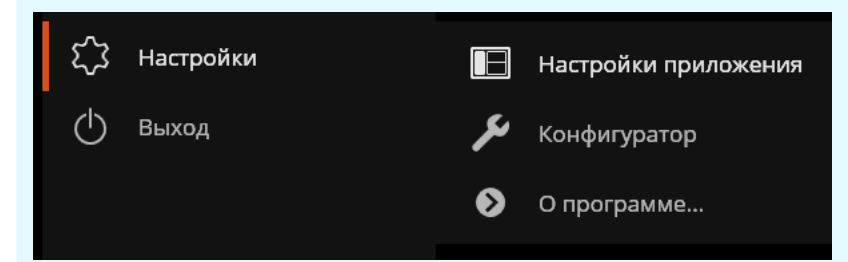

#### На вкладке **Интерфейс** следует отключить опцию **Отображать кнопку "Тревога"** и включить **Отображать кнопку "Включить тревогу в канале"**

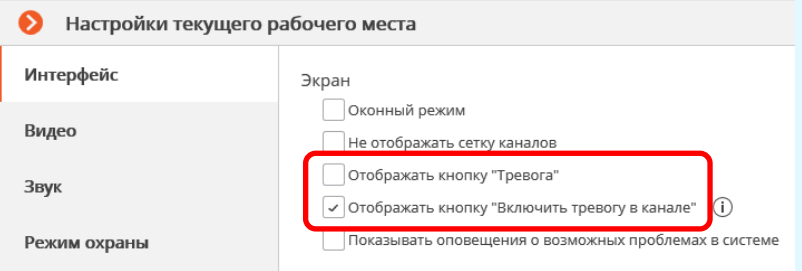

Настройка расписания постановки камер на охрану осуществляется на вкладке **Режим охраны**

#### Настройки текущего рабочего места Интерфейс Охрана по расписанию Видео √ Включить режим "Охрана" по расписанию Звук Для того, чтоб настроить расписание режима Поиск камер...  $\times$ охраны на канале. Режим охраны необходимо выставить галочку у этого канала и √ € Объект 1 - Камера 6 кликнуть на его названии Объект 1 - NetPing Пользовать **В Тревога**  $\blacktriangle$   $\blacksquare$   $\blacktriangle$  Объект 2 Чат  $\sqrt{2}$  Объект 2 - Камера 1  $\sqrt{2}$  Объект 2 - Камера 2 Мониторы  $\boxed{\checkmark}$  – Объект 2 - Камера 3  $\sqrt{2}$  Объект 2 - Камера 4 Сеть  $\boxed{\checkmark}$  – Объект 2 - Камера 5 Доступные каналы Использовать одно расписание для всех дней недели Доступные сетки 00:00 02:00 04:00 06:00 08:00 10:00 12:00 14:00 16:00 18:00 20:00 22:00 Понедельник Пульт PTZ Вторни

Не нужно использовать вкладку **Пользовательская тревога**, поскольку на ней настраивается генерации пользовательской тревоги одновременно на нескольких каналах по нажатию кнопки тревоги на панели управления

Выбор тревожного монитора осуществляется на вкладке **Мониторы**

Для включения голосового оповещателя оператор должен выбрать пункт **Включить тревогу** в контекстном меню соответствующей ячейки

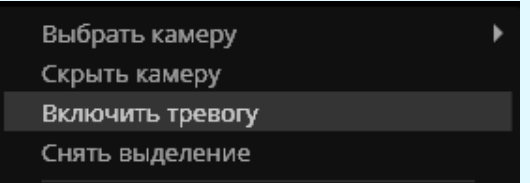

#### **Задача:**

Создать безопасную и комфортную городскую среду.

### **Преимущества:**

Данное решение обеспечивает круглосуточный контроль за ситуацией в городе, дополнительно обеспечивая пополнения городского бюджета средствами от штрафов за административные правонарушения.

#### **Экономика:**

Срок окупаемости инвестиций в оборудование (серверы и клиентские компьютеры, без учета унаследованной инфраструктуры видеокамер и видеостены) и программное обеспечение (Macroscop), с учетом дохода от выписанных штрафов за вычетом условно-постоянных затрат на содержание персонала и инфраструктуры, составляет 3 месяца.

#### **Описание технического и организационного решения:**

В городе установлено 2 000 видеокамер: небольшая часть из них — аналоговые, остальные — IP-камеры. Аналоговые камеры подключены к сетевым видеорегистраторам, имеющим сетевой Ethernet-адаптер. обеспечивающий подключение по TCP/IP.

В серверной ситуационного центра установлено 12 серверов: к 10 серверам подключено по 200 камер. Два сервера с лицензиями на 200 каналов используются в качестве резервных — для подключения к ним камер с другого сервера, который выйдет из строя или будет остановлен на плановое обслуживание. Один из резервных серверов также используется в качестве прокси-видеосервера — для клиентских подключений. Все серверы объединены в единую многосерверную систему.

Соединение с камерами и видеорегистраторами осуществляется различными способами: по собственным государственным и муниципальным каналам связи, по сетям провайдеров — через выделенные подсети или через интернет.

В зале мониторинга размещено 41 компьютер, на которые установлено приложение Macroscop Клиент. Компьютеры подключаются к выделенному прокси-видеосерверу. К 40 компьютерам (рабочие места операторов) подключено по 2 монитора. К одному из компьютеров (на рабочем месте диспетчера) в качестве второго монитора подключена видеостена 4х4.

Операторы (40 рабочих мест х 3 смены) обеспечивают круглосуточное наблюдение за текущей ситуацией в городе. Каждый оператор может вывести на свои мониторы любые камеры. При выявлении правонарушения оператор создаёт на соответствующем канале архивную закладку и сообщает о правонарушении диспетчеру. Диспетчер сообщает о возникшей ситуации ближайшему патрулю, который выезжает на место, пресекает и оформляет правонарушение.

# 2.2 Городской ситуационный центр 2

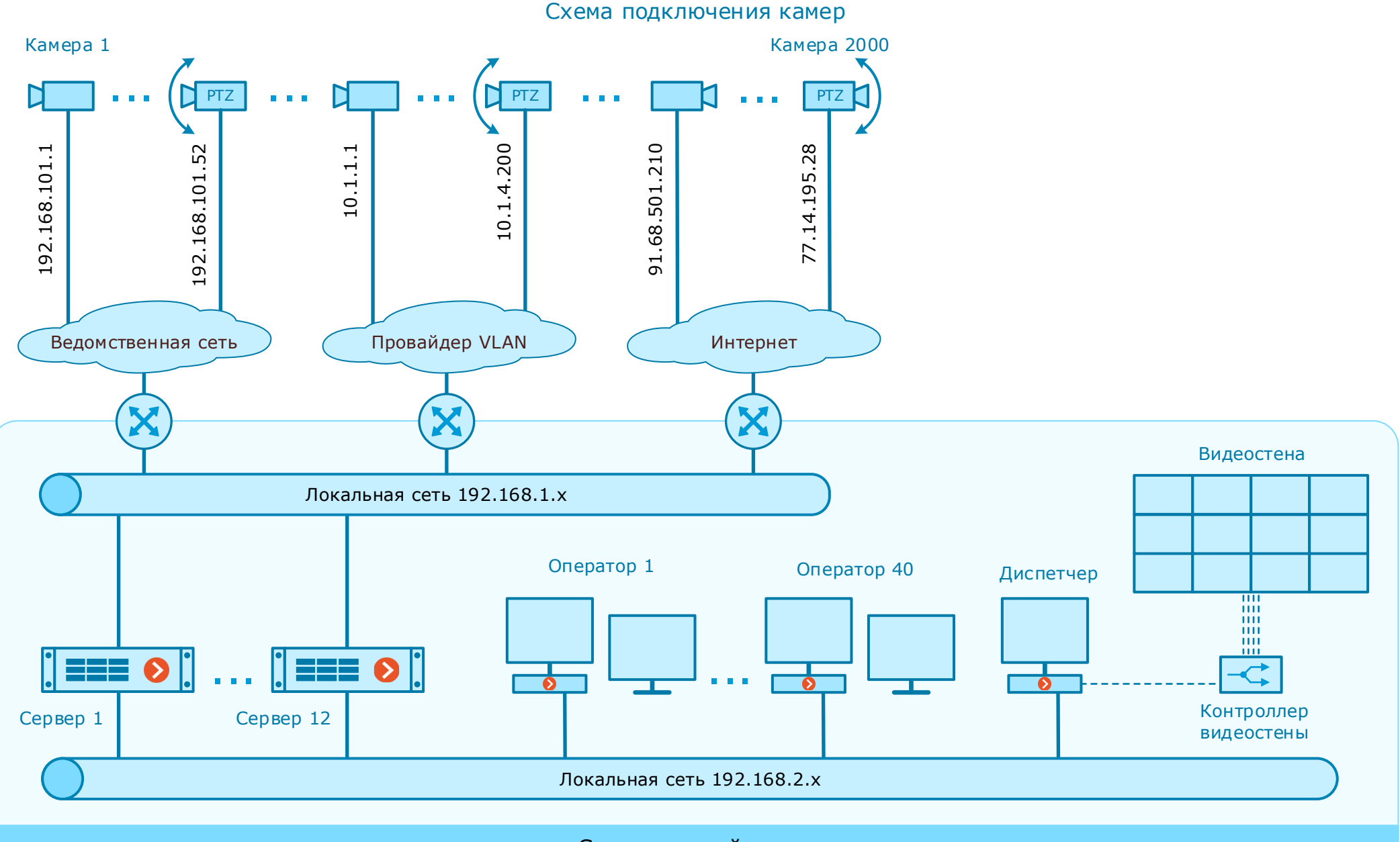

Ситуационный центр